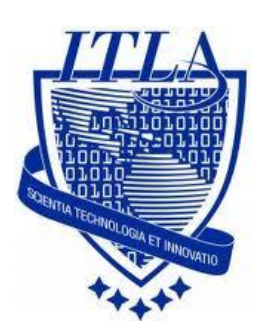

Instituto Tecnológico Las Américas

(ITLA)

Sistemas Operativos 3 (SO3)

Daniel Alejandro Moreno Martínez

Matrícula: 2010-2946

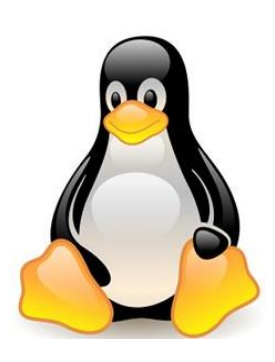

## **How to**

i i i How to: Firewall !!!

## **Firewall**

Un **cortafuego (firewall en inglés)** es una parte de un sistema o una red que está diseñada para bloquear el acceso no autorizado, permitiendo al mismo tiempo comunicaciones autorizadas.

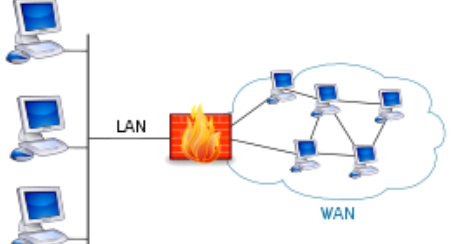

El **firewall** que vamos a instalar en esta práctica será shorewall. **Shorewall** es un software que permite crear más o menos fácilmente un firewall a partir del firewall interno de Linux (**IPTables**). Shorewall viene con casi todas las distribuciones de Linux.

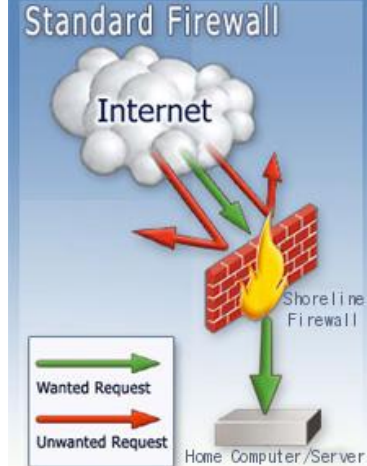

Para esta práctica es necesario que nuestra maquina **tenga dos tarjetas NIC,** en este caso lo hicimos en una máquina virtual. Una con acceso a internet y otra para la red local.

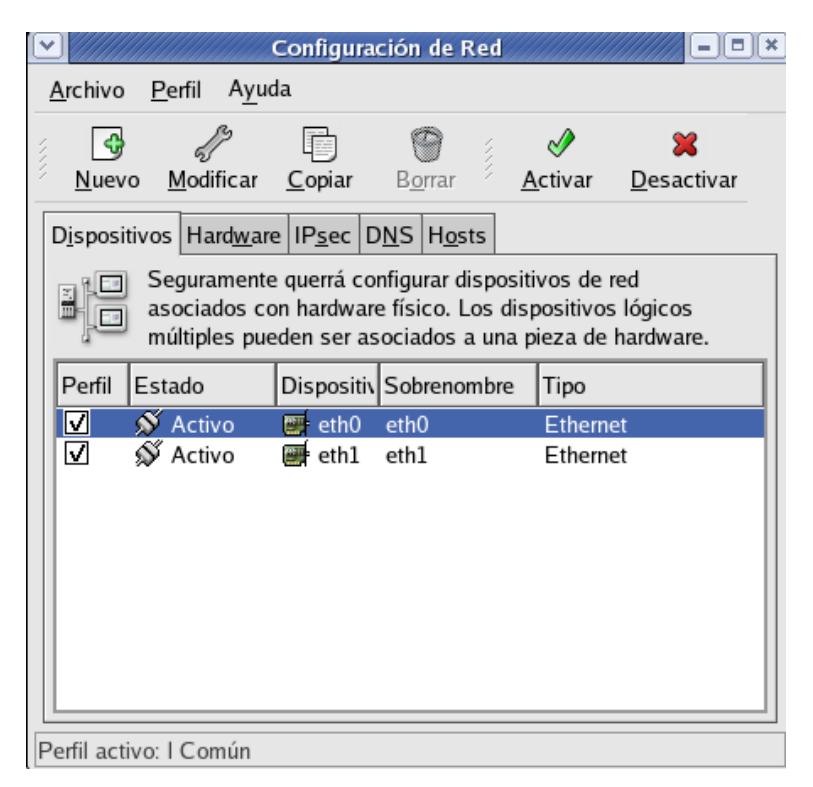

Vamos a descargar **shorewall** desde su página. Para esto podemos usar el siguiente link o seguir los pasos que muestro a continuación.

[http://www.shorewall.net/pub/shorewall/CURRENT\\_STABLE\\_VERSION\\_IS\\_4.](http://www.shorewall.net/pub/shorewall/CURRENT_STABLE_VERSION_IS_4.4/shorewall-4.4.21/) [4/shorewall-4.4.21/](http://www.shorewall.net/pub/shorewall/CURRENT_STABLE_VERSION_IS_4.4/shorewall-4.4.21/)

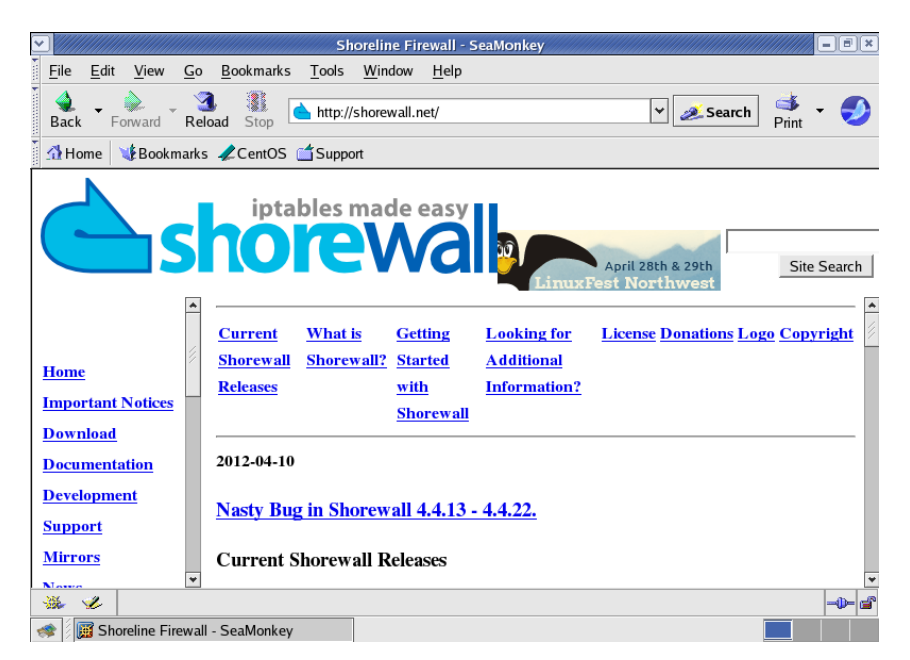

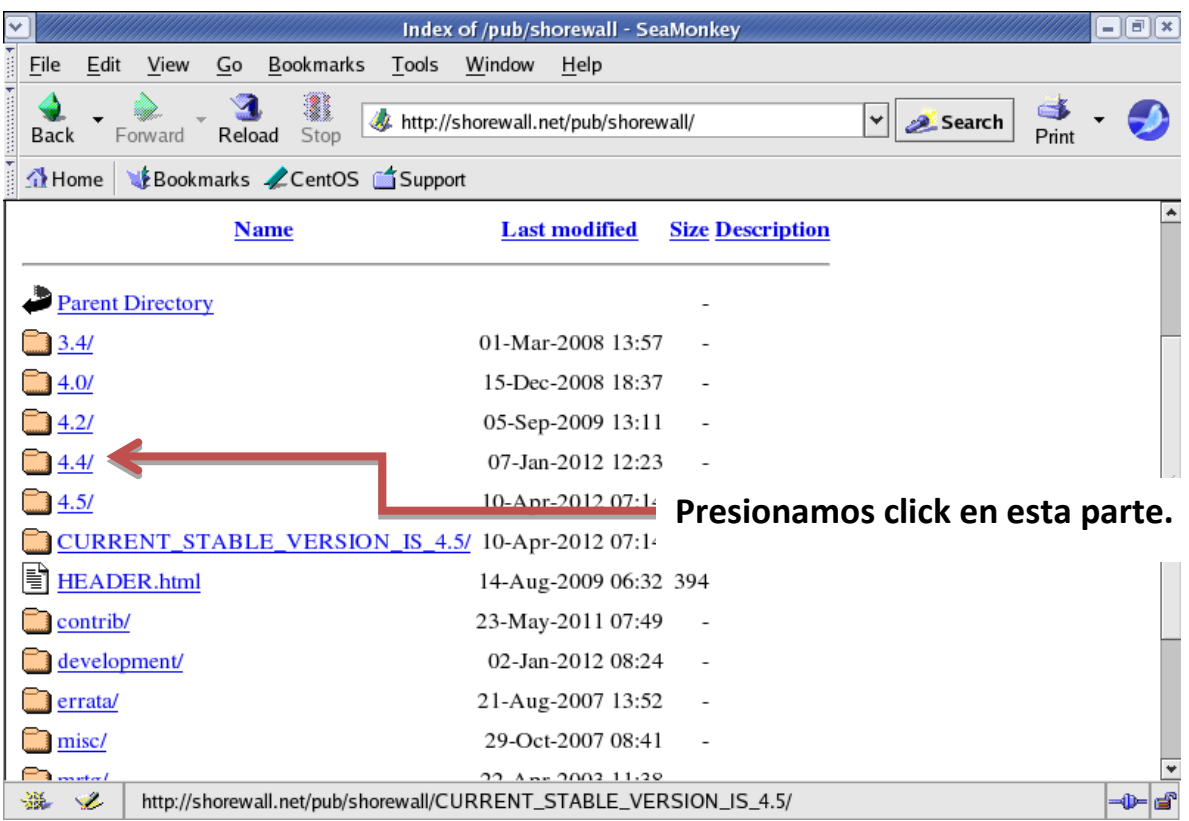

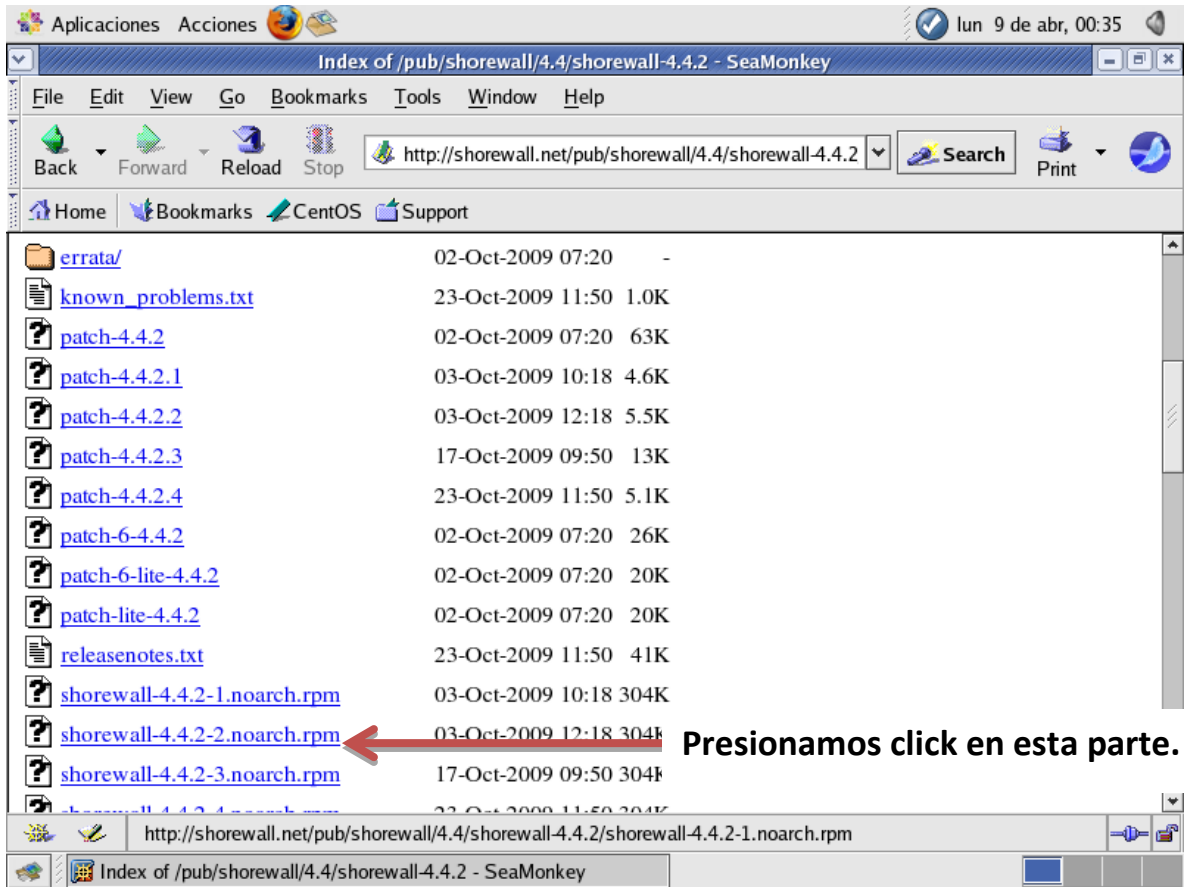

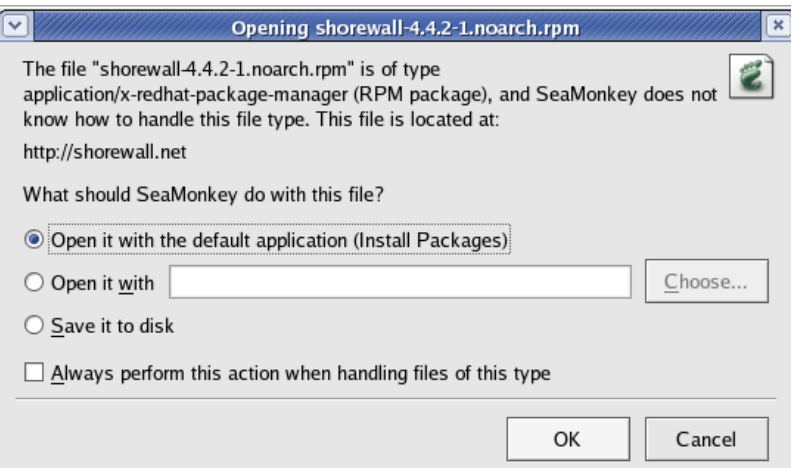

Hacemos Clic en aceptar para procesar la instalación del paquete que acabamos de descargar.

Luego de que completemos la instalación procedemos a configurar nuestro firewall, nos dirigimos a la línea de comandos. Los archivos de configuración están en: **/etc/shorewall.**

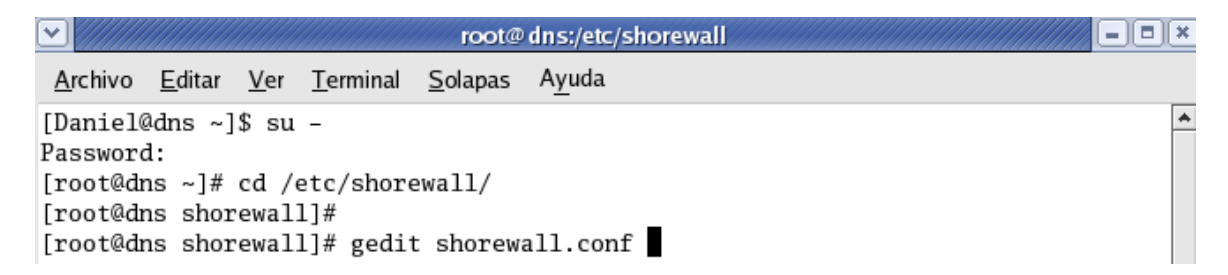

Editamos los archivos necesarios: Para que arranque al inicio el demonio.

```
shorewall.conf x
 (c) 1999, 2000, 2001, 2002, 2003, 2004, 2005,
                                          ஈ
|#
    2006,2007,2008 - Tom Eastep (teastep@shorewall.net)
l#
l#
 For information about the settings in this file, type "man
shorewall.conf"
#
 Additional information is available at
l#
 http://www.shorewall.net/Documentation.htm#Conf
ENABLED
             STARTUP
STARTUP_ENABLED=No
VERBOSITY
VERBOSITY=1
\vert +
                              Ln 18, Col 50
                                       INS
```
Debemos cambiar el parámetro de **STARTUP\_ENABLED=NO** a **YES** para activar nuestro firewall.

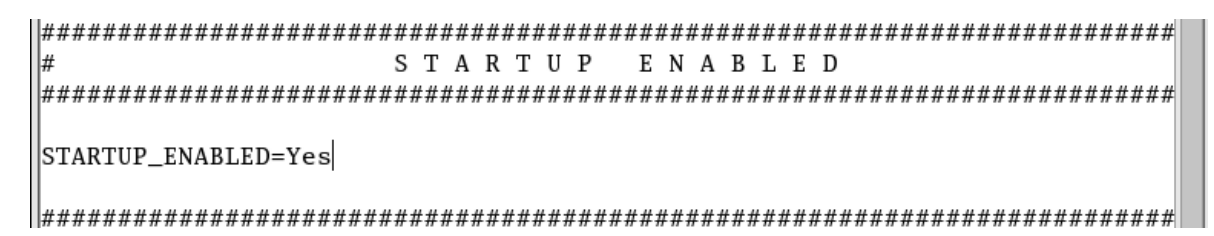

Buscamos la línea **CLAMPMSS** y cambiamos el valor predeterminado **No** a **Yes.**

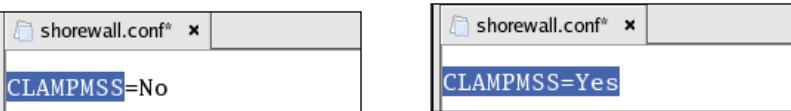

Luego de esto **guardamos los cambios** y salimos. Ahora vamos a agregar las **zonas** que vamos a administrar desde nuestro **servidor firewall.**

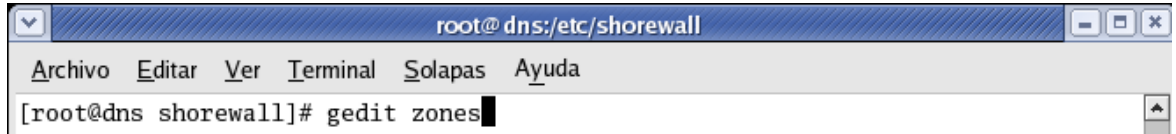

Podemos ver que nos aparecerá el archivo de configuración.

```
zones x
\# Shorewall version 4 - Zones File
|#
\# For information about this file, type "man shorewall-zones"
# The manpage is also online at
# http://www.shorewall.net/manpages/shorewall-zones.html
#ZONE
      TYPE
                  OPTIONS
                               IN
                                                   OUT
|#
                               OPTIONS
                                                  OPTIONS
∣fw
      firewall
```
Editamos el archivo **zones** en mi caso 3 zonas van a existir: Una de estas zonas es **net** que es la conexión a internet con el tipo **Ipv4**, **loc** que será la conexión local de la red interna con el tipo **Ipv4** y **fw** que es la del **firewall.**

```
zones* ×
#\# Shorewall version 4 – Zones File
# ا
\# For information about this file, type "man shorewall-zones"
∦
# The manpage is also online at
# http://www.shorewall.net/manpages/shorewall-zones.html
#
#ZONE
      TYPE
                    OPTIONS
                                 TN
                                                      OUT
#
                                 OPTIONS
                                                      OPTIONS
∣fw
      firewall
      ipv4
net
\vertloc
      ipv4
```
**Guardamos y salimos**. Luego editamos el archivo **interfaces** que va a definir a que interfaz pertenece cada **zonas.**

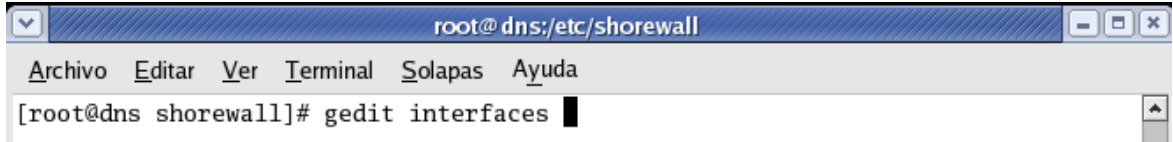

Nos aparecerá el archivo de configuración.

```
interfaces x
#
\# Shorewall version 4 - Interfaces File
# For information about entries in this file, type "man shorewall-
interfaces"
1#
\# The manpage is also online at
# http://www.shorewall.net/manpages/shorewall-interfaces.html
١#
#ZONE
                                OPTIONS
      INTERFACE
                   BROADCAST
```
Hemos configurado 2 **zonas net y loc**, tenemos 2 interfaces Ethernet **etho y eth1**.

La interfaz **eth0** será para **net** que es la conexión a **internet** y **eth1** será para **loc** que es la conexión para la **red interna.** También le indicaremos que **detecte el Broadcast** de la red, en caso de alguna de las interfaces necesitara o adquiriera una dirección dinámica por **dhcp** colocamos el parámetro **dhcp en OPTIONS,** en este caso solo lo hicimos en **net** ya que **loc** tiene una **IP estática.**

interfaces\* x

```
#\# Shorewall version 4 – Interfaces File
|#
# For information about entries in this file, type "man shorewall-
|interfaces"
\# The manpage is also online at
# http://www.shorewall.net/manpages/shorewall-interfaces.html
#ZONE
      INTERFACE
                   BROADCAST
                                OPTIONS
      eth0
                   detect
loc
      eth1
                   detect
                                dhcp
|net
```
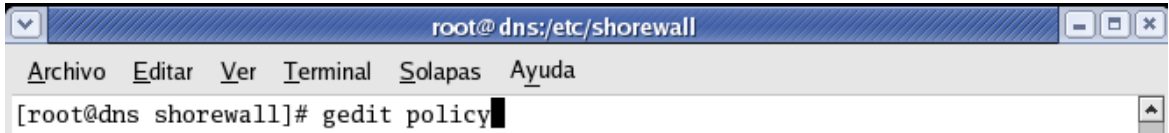

A continuación vemos el archivo de configuración.

```
policy x
# Shorewall version 4 - Policy File
# ا
# For information about entries in this file, type "man shorewall-policy"
|\text{\#} The manpage is also online at
# http://www.shorewall.net/manpages/shorewall-policy.html
#
#SOURCE DEST
              POLICY
                           _{\rm LOG}LIMIT:
                                                CONNLIMIT:
||#
                           LEVEL
                                  BURST
                                                MASK
```
Vamos a dejar solamente 3, en **source** colocamos la **zona origen** y **dest** la zona destino y en policy debemos colocar si aceptamos, denegamos o rechazamos la conexión, en este caso aceptaremos.

```
policy* x
|#
# Shorewall version 4 - Policy File
# For information about entries in this file, type "man shorewall-policy"
#
# The manpage is also online at
# http://www.shorewall.net/manpages/shorewall-policy.html
#SOURCE DEST
             POLICY
                                              CONNLIMIT:
                          LOG.
                                 LIMIT:
|#
                          LEVEL
                                 BURST
                                              MASK
|fw
             ACCEPT
      net
```
Ahora todo lo que venga desde internet hacia nuestra red local lo vamos a denegar y le colocamos un **log level info.**

```
policy* x#
# Shorewall version 4 - Policy File
\# For information about entries in this file, type "man shorewall-policy"
١#
# The manpage is also online at
# http://www.shorewall.net/manpages/shorewall-policy.html
#SOURCE DEST
             POLICY
                          LOGLIMIT:
                                               CONNLIMIT:
# ا
                          LEVEL
                                 BURST
                                              MASK
fw
             ACCEPT
      net
                          info
      all
             DROP
|net
```
Ahora todo lo que no hallamos dicho u omitido lo **vamos a rechazar.**

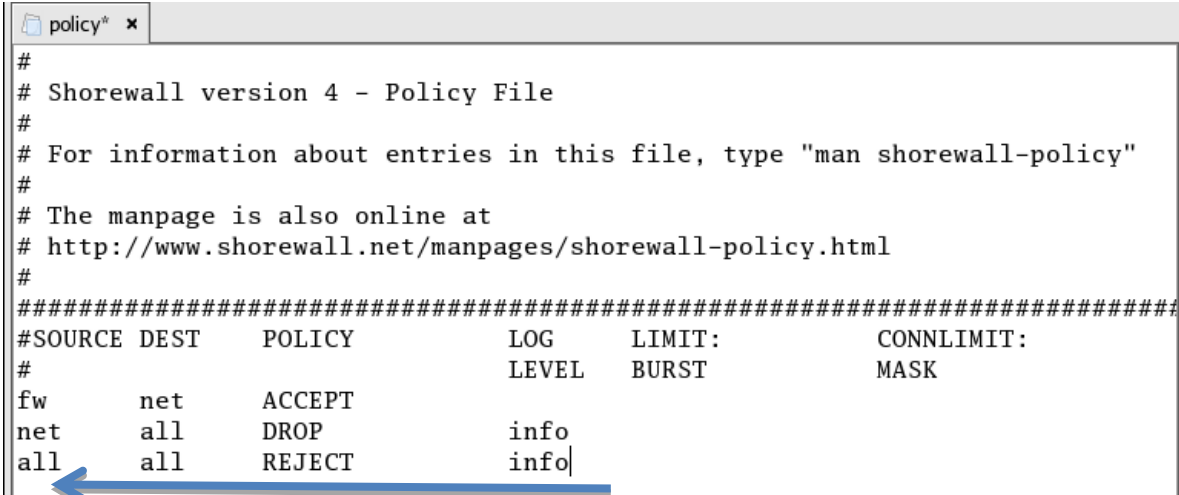

Guardamos y salimos.

Ahora vamos a editar el **archivo masq,** en este archivo, se define qué interfaz hará el enmascaramiento **o nat**, en **eth0** hará el enmascaramiento y **SOURCE** es el origen indicando quien realizara la petición de enmascaramiento, en este caso será **eth1**, pero también podemos colocar una subred o IP específica a la que queremos hacerle el **Nat,** colocamos la IP en source, el protocolo que puede ser **TCP** y el **puerto 25**, solo a esta dirección se le hará **Nat**. Pero en este caso se le hará Nat a todo lo que venga por **eth1 o sea la red local.**

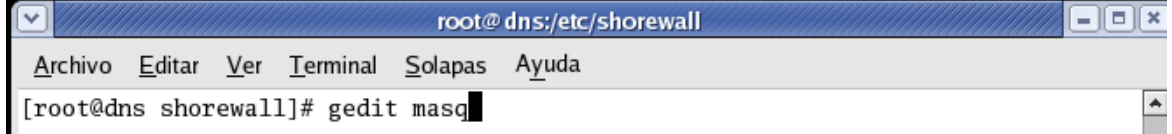

Aquí podemos ver el archivo de configuración.

masq x

```
#
\# Shorewall version 4 – Masq file
#
\# For information about entries in this file, type "man shorewall-masq"
|#
# The manpage is also online at
# http://www.shorewall.net/manpages/shorewall-masq.html
#INTERFACE
                   SOURCE
                               ADDRESS
                                            PROTO
                                                   PORT(S)IPSEC
     MARK
            USER/
#
|GROUP
```
Editamos el archivo **masq** para que enmascare la **ip** si es que tenemos un **pool de ips** que brindan servicio externo en nuestro caso.

```
\ln \text{masq}^* x
#
# Shorewall version 4 - Masq file
# ا
# For information about entries in this file, type "man shorewall-masq"
#
# The manpage is also online at
# http://www.shorewall.net/manpages/shorewall-masq.html
#
#INTERFACE
                    SOURCE
                                 ADDRESS
                                               PROTO
                                                      PORT(S)
IPSEC
      MARK
             USER/
|#
                    eth0
|eth1
```
Guardamos y salimos.

Comprobar que no existe ningún error de configuración, con el comando:

Shorewall check.

root@dns:~  $\blacksquare$  $\blacksquare$ Archivo Editar Ver Terminal Solapas Ayuda [root@dns ~]# shorewall check Â Checking... Checking /etc/shorewall/zones... Checking /etc/shorewall/interfaces... Determining Hosts in Zones... Preprocessing Action Files... Pre-processing /usr/share/shorewall/action.Drop... Pre-processing /usr/share/shorewall/action.Reject... Checking /etc/shorewall/policy... Adding rules for DHCP Checking Kernel Route Filtering... Checking Martian Logging... Checking MAC Filtration -- Phase 1... Checking /etc/shorewall/rules... Generating Transitive Closure of Used-action List... Processing /usr/share/shorewall/action.Reject for chain Reject... Processing /usr/share/shorewall/action.Drop for chain Drop... Checking MAC Filtration -- Phase 2... Applying Policies... Shorewall configuration verified [root@dns ~]# |

Luego iniciamos nuestro **servidor firewall.**

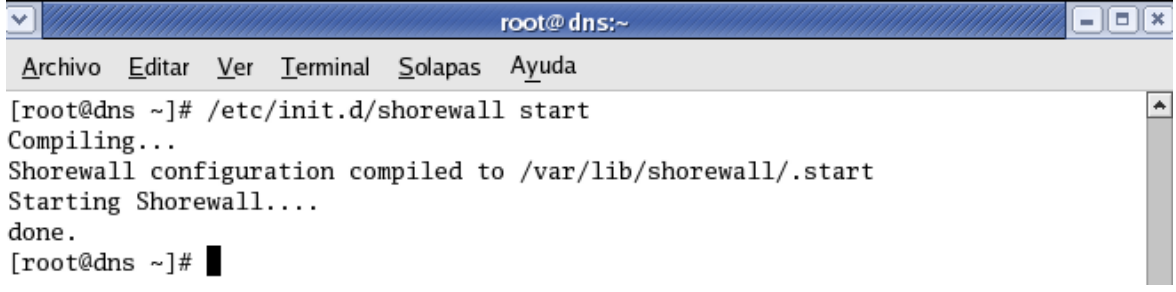

Ya nuestro servidor está funcionando, ahora vamos a probarlo implementando una política que bloque el acceso a internet. Editamos el archivo **policy.**

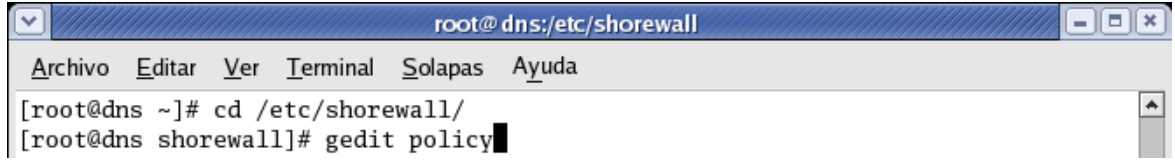

```
policy* x
#\# Shorewall version 4 - Policy File
# For information about entries in this file, type "man shorewall-policy"
# The manpage is also online at
# http://www.shorewall.net/manpages/shorewall-policy.html
#
#SOURCE DEST
              POLICY
                            LOG
                                   LIMIT:
                                                 CONNLIMIT:
                            LEVEL
                                   BURST
                                                 MASK
#
       fw
              ACCEPT
|net
∣fw
       net
              ACCEPT
                              Aquí rechazamos todo tráfico que 
              ACCEPT
lloc
       fw
a111ocREJECT
                              venga de internet hacia la zona local.ACCEPT
|loc
       net
```
Luego **reiniciamos nuestro firewall** para que aplique la política.

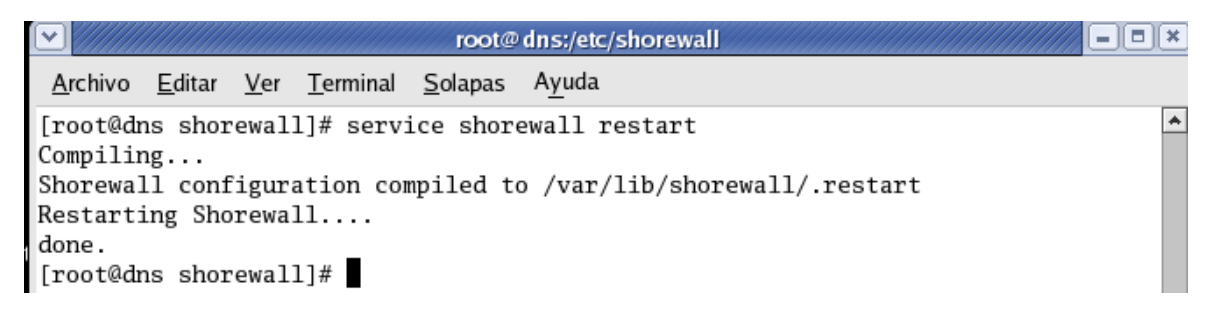

Luego podemos ver que nuestra política fue implementada correctamente. Vemos que no tenemos **conexión a internet.**

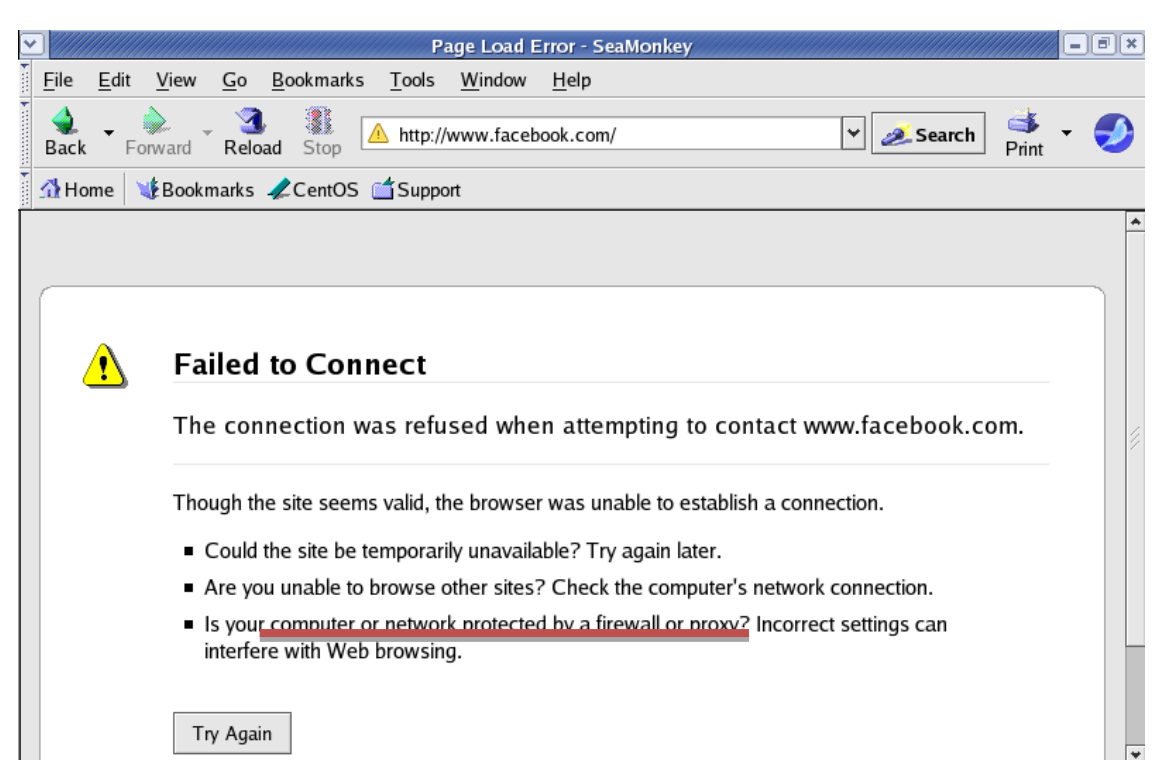

De esta forma hemos terminado de trabajar con lo que es **el servidor firewall**.

A continuación les dejo **unos link bastante** interesantes donde podrán encontrar mucha información sobre esta práctica y para utilizarlas en una versión más actualizada de CentOS.

[http://loquitoslack.blogspot.com/2011/06/instalar-shorewall-en-centos](http://loquitoslack.blogspot.com/2011/06/instalar-shorewall-en-centos-install.html)[install.html](http://loquitoslack.blogspot.com/2011/06/instalar-shorewall-en-centos-install.html)

<http://www.howtoforge.com/how-to-set-up-shorewall-firewall-on-centos-5.1>

[http://www.com-sl.org/como-configurar-un-firewall-con-shorewall-en-dos](http://www.com-sl.org/como-configurar-un-firewall-con-shorewall-en-dos-interfaces-de-red-con-politicas-drop-en-centos-y-debian.html)[interfaces-de-red-con-politicas-drop-en-centos-y-debian.html](http://www.com-sl.org/como-configurar-un-firewall-con-shorewall-en-dos-interfaces-de-red-con-politicas-drop-en-centos-y-debian.html)